## **[Rezerwacje FIFO i LIFO](https://pomoc.comarch.pl/altum/documentation/rezerwacje-fifo-i-lifo/)**

Uwaga Parametry opisane w tym artykule dostępne są bazach z metodą kolejkowania FIFO/LIFO.

**Rezerwacje na zamówieniach sprzedaży oraz zamówieniach wewnętrznych**

Na definicji dokumentu zamówienia sprzedaży oraz zamówienia wewnętrznego (*Konfiguracja* –>*Struktura Firmy* –> *Firma* –> *Dokumenty* –> edycja dokumentu ZWE/ZS) udostępnione zostały parametry:

- **Rezerwuj zasoby** po jego zaznaczeniu, podczas dodawania lub zwiększania ilości artykułu na dokumencie system domyślnie **utworzy rezerwacje na wskazaną ilość blokując do sprzedaży towar z określonej dostawy**. W przypadku braku wystarczającej ilości, utworzona zostanie rezerwacja bezzasobowa
- **Rezerwuj ilości** po jego zaznaczeniu, podczas dodawania artykułu na dokument system **utworzy rezerwacje na wskazaną ilość nie blokując do sprzedaży towaru z określonej dostawy**.

Parametry są dostępne do edycji, bez względu na wartość parametru *[Obsługa rezerwacji ilościowej na dokumentach](https://pomoc.comarch.pl/altum/documentation/handel-i-magazyn/zarzadzanie-zasobami/rezerwacje/rezerwacje-na-dokumentach-magazynowych-fifo-i-lifo/) [magazynowych](https://pomoc.comarch.pl/altum/documentation/handel-i-magazyn/zarzadzanie-zasobami/rezerwacje/rezerwacje-na-dokumentach-magazynowych-fifo-i-lifo/).*

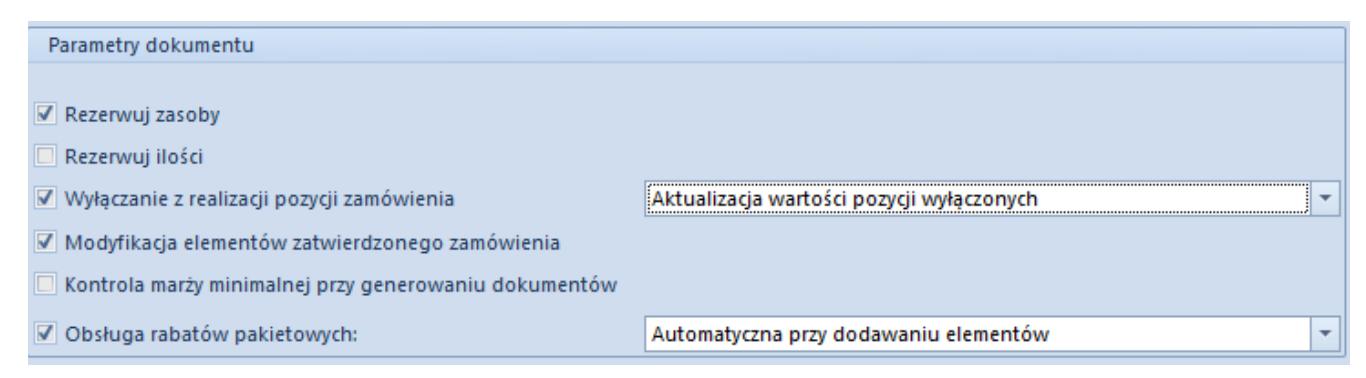

Parametry Rezerwuj zasoby/Rezerwuj ilości dostępne na definicji dokumentu ZS

Uwaga

Nie ma możliwości jednoczesnego zaznaczenia parametru *Rezerwuj zasoby* oraz *Rezerwuj ilości.*

Dodatkowo na dokumencie ZS/ZWE istnieje możliwość dokonania rezerwacji zasobów/ilości za pomocą przycisku [**Rezerwuj zasoby**]/[**Rezerwuj ilości**] oraz zwolnienia zasobów/ilości za pomocą przycisku [**Zwolnij zasoby**]/[**Zwolnij ilości**] dla dokumentów:

- **Zamówień sprzedaży** w stanie *Zainicjowanym*, *Niezatwierdzonym*, *Zatwierdzonym*, *W realizacji*
- **Zamówień wewnętrznych** w stanie *Zatwierdzonym*, *W realizacji*

Dokonanie/zwolnienie rezerwacji ilościowej/zasobowej nie skutkuje stworzeniem/zwolnieniem rezerwacji o innym typie niż ten, dla którego operacja jest wykonywana. Dodatkowo, podczas rezerwowania towaru ilościowo, po zaznaczeniu pozycji, na której uprzednio dokonana była rezerwacja zasobowa, system wyświetli odpowiednie pytanie, pozwalając zdecydować użytkownikowi, czy dokonać zmiany rodzaju rezerwacji na ilościową.

W przypadku wybraniu opcji potwierdzenia zmiany rezerwacji **zasobowej na ilościową**, w pierwszej kolejności system zwolni rezerwacje zasobową i stworzy ilościową, dopiero w kolejnym kroku dla pozostałych subpozycji wykonana zostanie rezerwacja ilościowa.

Przykład Na magazynie znajduje się artykuł AP w ilości 50 szt. W tym:

- 10 szt. partia: czerwona
- 15 szt. partia: zielona
- 25 szt. partia: bez cech

W systemie istnieją rezerwacje:

Zasobowe: 5 szt. z partii czerwonej oraz 5 szt. z partii

bez cech

Ilościowe: 15 szt. z partii bez cechy oraz 5 szt. z partii zielonej

Użytkownik ma możliwość dokonania rezerwacji w ilości 20 szt. ponieważ 30 szt. jest zarezerwowane rezerwacjami zasobowymi lub ilościowymi.

Istnieje możliwość dokonania następujących rezerwacji:

- 5 szt. z partii czerwonej pozostałe 5 szt. z tej partii jest zarezerwowane zasobowo
- 10 szt. z partii zielonej pozostałe 5 szt. z tej partii jest zarezerwowane ilościowo
- 20 szt. z partii bez cech pozostałe 5 szt. z tej partii jest zarezerwowane zasobowo

W takiej samej kolejności nastąpi zmiana rezerwacji **ilościowej na zasobową**.

W przypadku gdy rezerwacja na dokumencie zamówienia jest bezzasobowa i użytkownik dokonuje rezerwacji ilościowej, w pierwszej kolejności system:

- dokona rezerwacji na magazyn domyślny dla tego typu dokumentu
- następnie system dokona rezerwacji na magazynach powiązanych z tym dokumentem
- gdy na magazynach powiązanych z tym dokumentem ilość nie jest dostępna, rezerwacja zostanie nieblokująca (bezzasobowa)

Przykład

Na dokumencie ZS znajduje się artykuł BR w ilości 10 szt. Utworzona jest rezerwacja bezzasobowa. Natomiast w nagłówku zamówienia wskazany jest magazyn *<wszystkie>*.

Na magazynie:

- głównym (domyślnym) znajdują się 3 szt. artykułu BR
- outletowym znajdują sie 3 szt. artykułu BR
- reklamacyjnym znajdują się 3 szt. artykułu BR

Użytkownik wybiera na dokumencie ZS, przycisk [**Rezerwuj ilości**].

System dokona rezerwacji:

- 3 szt. z magayznu głównego pozostało 7 szt. rezerwacji bezzasobowej
- 3 szt. z magazynu outletowego pozostały 4 szt. rezerwacji bezzasobowej
- 3 szt. z magazynu reklamacyjnego pozostała 1 szt. rezerwacji bezzasobowej
- 1 szt. zostanie rezerwacją bezzasobową

Weryfikacja rezerwacji ilościowej na dokumencie zamówień możliwa jest z poziomu szczegółów elementu w sekcji *Subpozycje* oraz na zakładce *Dostawy* w sekcji *Subpozycje* w kolumnie *Rezerwacja ilości*. W przypadku, gdy parametr jest zaznaczony, utworzona na danej subpozycji rezerwacja jest ilościowa (blokuje do sprzedaży daną ilość towaru bez wskazania partii).Parametr w kolumnie *Rezerwacja ilości* jest zablokowany do edycji dla:

- towaru będącego usługą
- dokumentu ZS w stanie: *Anulowanym, Zamkniętym, Zrealizowanym*
- dokumentu ZWE w stanie: *Zainicjowanym*, *Anulowanym, Niezatwierdzonym, Zamkniętym, Złożonym* oraz *Zrealizowanym*

Tworzenie/zwalnianie rezerwacji ilościowej na zamówieniach możliwe jest dla:

- dokumentów w stanie *Zainicjowanym* (ZS), *Niezatwierdzonym* (ZS), *Zatwierdzonym* (ZS, ZWE), *W realizacji* (ZS, ZWE)
- dla artykułów o typie *Towar*  dotyczy tylko dokonywania

rezerwacji

dokumentów powiązanych z magazynem wskazanym w nagłówku/subpozycji. W przypadku braku odpowiednich uprawnień (np. magazyn w danym centrum nie jest powiązany z danym dokumentem) dokument taki zostanie pominięty.

Szczegółowy opis dotyczący działania rezerwacji zasobów oraz rezerwacji bezzasobowych w zależności od typu dokumentu został opisany w artykułach: [Zamówienie](https://pomoc.comarch.pl/altum/documentation/handel-i-magazyn/dokumenty-handlowe/zamowienia/) *[sprzedaży](https://pomoc.comarch.pl/altum/documentation/handel-i-magazyn/dokumenty-handlowe/zamowienia/)* oraz [zamówienie](https://pomoc.comarch.pl/altum/documentation/handel-i-magazyn/dokumenty-magazynowe/zamowienia-wewnetrzne/rezerwacje-na-zwe/) [wewnętrzne.](https://pomoc.comarch.pl/altum/documentation/handel-i-magazyn/dokumenty-magazynowe/zamowienia-wewnetrzne/rezerwacje-na-zwe/)